#### コンピュータ基礎演習 第7回 理工学部 情報科学科 隅田 康明 [sumida@ip.kyusan-u.ac.jp](mailto:sumida@ip.kyusan-u.ac.jp)

## 大学の自習室等の利用について

- 制限付きで自習室などが利用可能
	- 総合情報基盤センター等のPCを利用可能に
		- https://www.cnc.kyusan[u.ac.jp/aboutus/003560.html](https://www.cnc.kyusan-u.ac.jp/aboutus/003560.html)
		- 大学のPCにはProcessing、PowerPointがインス トール済み (全部ではないですが)
- 通信環境の問題で、授業の受講が困難な場合も、 自習室などで遠隔授業を受けることができます
	- https://www.kyusan[u.ac.jp/news/coronavirus20200519-2/](https://www.kyusan-u.ac.jp/news/coronavirus20200519-2/)
- 自宅で授業を受けられない場合には検討しましょう ※大学で作業することを推奨しているわけではありません

## 講義用HPについて

- 講義資料や、講義に必要な情報は、 この授業用のホームページに掲載しています
	- K'sLifeの通知にも添付していますが、HPの方がアクセス はしやすいはずです
		- K'sLifeに接続しにくい状況が続いています
	- 念の為、K'sLifeにもアップロードはしますが、 基本的には講義HPを見るようにしましょう
- 下記のHPから、講義資料、動画のURL、 Zoomの招待リンクなどを確認できます。

<http://www.is.kyusan-u.ac.jp/~sumida/class/pckiso/>

- だんだんMoodleに移行してきます
	- Moodleに行けば全部ある!の方が楽ですよね

## 遠隔授業期間中の質問

#### •**困ったら早めに質問・相談!!**

- 学生側から質問されないと、 誰が困っているのか、何が分からないのか、分かりません
- メール : やり取りに時間はかかるが一番確実
- Zoom:授業時間中限定
	- 時間は限られるが、作業中の画面を見ながら教えられる ので、問題を短時間で解決出来る可能性が高い
- Line OpenChat:授業時間中限定
	- 文字だけのやり取りに限定 (画像アップロードは禁止)
	- 質問内容が他の学生にも分かるので注意すること
		- プログラムの全文貼り付け等は厳禁!

## 授業についての質問メールについて

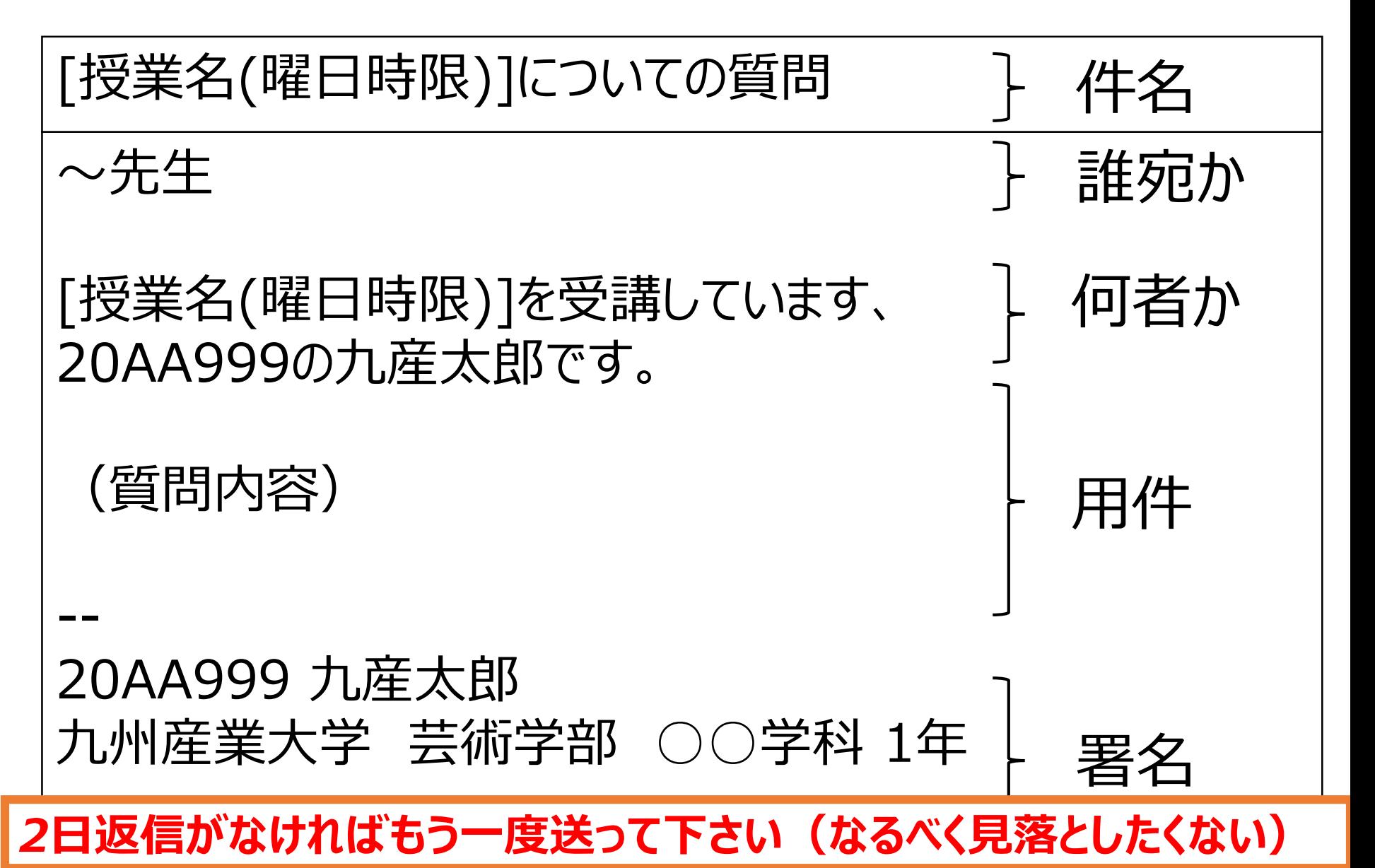

## 各回のレポートの確認 (必ず確認しておくこと)

#### 提出ステータス

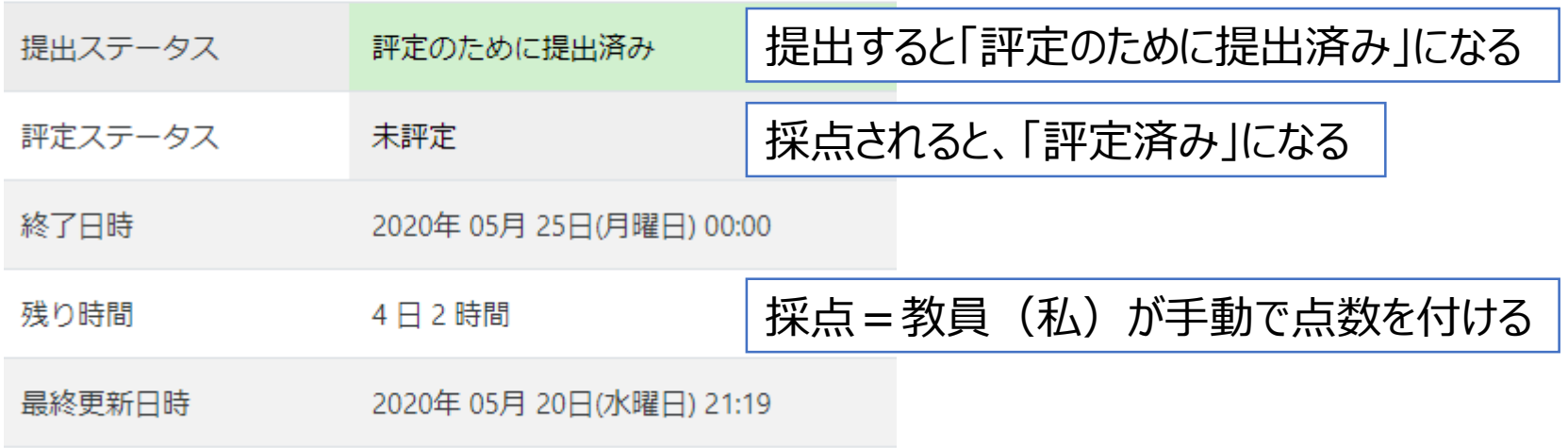

さらに下に、評点とフィードバックコメント(教員からのコメント)

毎回、何点だったかを確認しておこう(評点アップの交渉も遠慮せずにどうぞ) (1回と2回はそのうち追加します(余裕が出来れば))

## Moodleのコメントについて

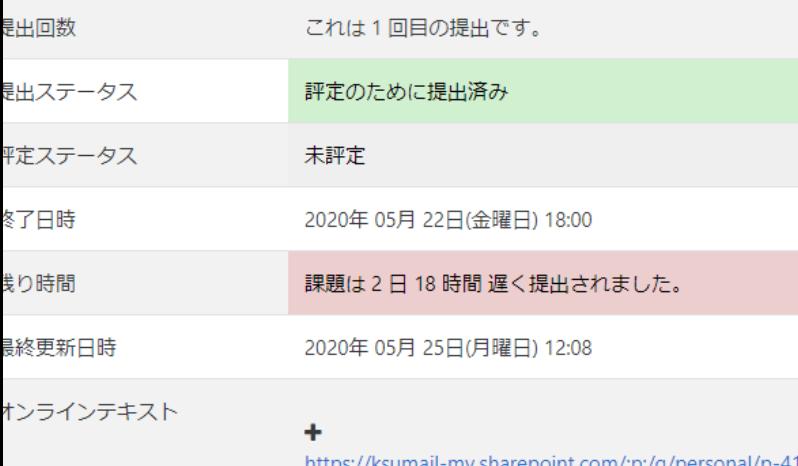

my.sharepoint.com/:p:/g/personal/p-417646\_n u ac ip/EVgEBgdsMOFEspKHNGa5seMBocK0sXReYFE4S nXPW  $e = 0$ NlehS

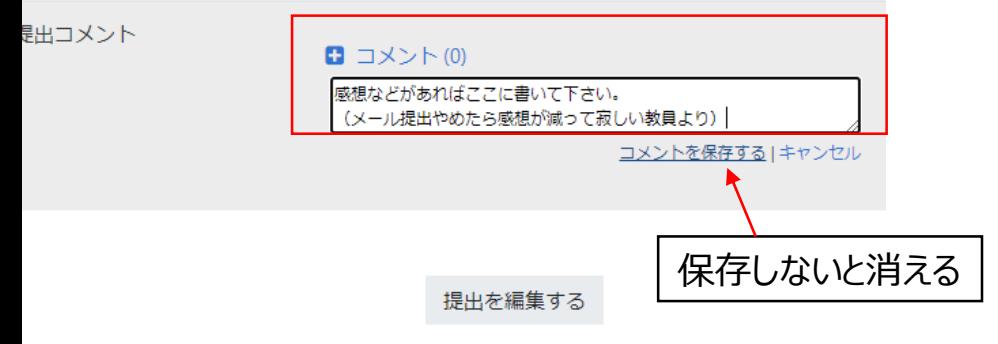

あなたはまだ提出に変更を加えることができます。

- こんな感じでコメント書けます。
- 授業の感想などはここに書いて下 さい。
	- ただし、コメントへの返信は期 待しないで下さい。
		- 返信欲しいことはメールで 聞きましょう。
	- 質問もメール等で !
		- レポートの採点はすぐに出 来る訳ではありません (そ れなりに大変で時間もかか ります)

## そろそろ折り返しなので・・・

- 単位の取得とレポートについて
	- 難しい、で諦めないようにしましょう
		- 前も書いたけど、 全員がしっかり分かってるわけではないです
		- 細かいこと考えるより前に、プログラムを書きましょう
			- そのうち分かってくればよい
	- 少し変えただけ、でも最低基準は満たす
		- ただし、小テストはしっかりやっておきましょう
	- 最後の課題をしっかり作ればいい成績も取れる
		- Sを取れるかはさすがに別になりますが

## レポート(PowerPoint)の注意

- スライドにアニメーションを付けないこと:採点が大変になるので
	- 最終回に提出するレポートは別
- 「プログラム」スライドの目的 1. 採点のため:動かないプログラムは評価出来ない 2. バックアップのため • どこに保存したか分からない → Moodleにあります
	- 3. プログラムの再利用
		- 前回までのプログラムをコピペで応用
- コピー&ペーストでProcessingで動かせることが大事
	- Moodleからレポートをダウンロードし、プログラムをコピー& ペーストで動かせればOK
	- Web版のOffice365でスライドを開くと、 コピペで動かない場合があるので、一度ダウンロードして、 アプリ版のPower Pointで開いてコピペすること

## プログラムスライドについて

- 動かないプログラムを送ってきても評価できません
- 動く状態になってから、プログラムをコピー、貼り付けましょう。
- **「全て選択」「Select All」** → コピー
	- マウスやタップで手動で選択しないように !
		- 何回も貼り付けをすると、文字が消える
	- PowerPointでプログラムを修正しないように!
		- 貼り付けた後は余計なことはしない

## 今回の授業内容

- •条件分岐(if文)
	- 条件によって動きを変えるプログラムを作る
		- 時間変化
		- 座標変化
- レポート内容
	- 条件分岐を使ったプログラムを提出
- 少し注意:条件分岐は少し難しい
	- とにかく慣れるまでは、 よく分からなくても動かして試すを繰り返しましょう
	- 深く理解できなくても、今は少し変えて動きが変わったでOK

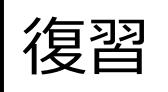

## 変数:値を保存できる箱のようなもの

- 変数:数値や文字列を格納(保存)しておける
- 変数には型と名前がある
	- 変数の型 : 格納できるデータの種類
	- 変数の名前 : 変数を区別するための名前
- 変数の中身は変えることが出来る

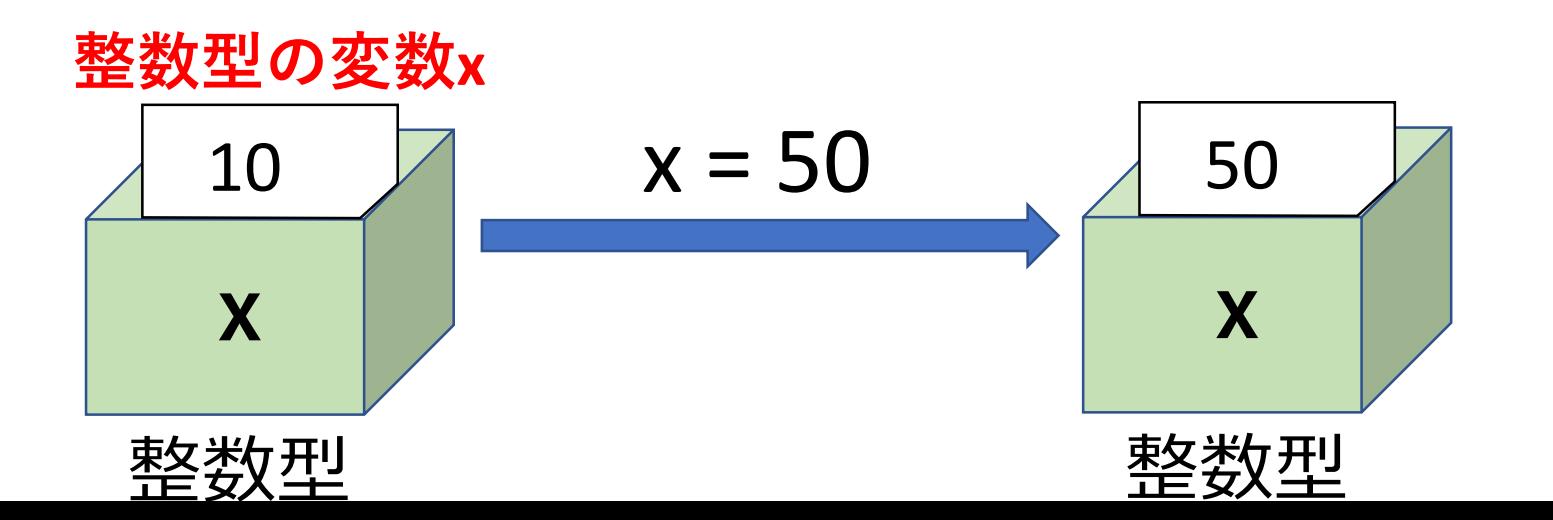

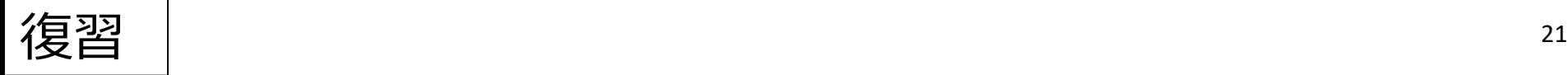

### 変数の型と名前

- 変数の型:数値や文字など色々な型がある
	- 整数: int
	- 小数: float
	- 文字列:string
- 変数の名前:自分で好きに付けられる
	- 付けられない変数名
		- 数字から始まる名前
		- \_(アンダースコア)以外の記号を含む名前
- 変数名も大文字、小文字はきっちり区別
	- **int X; と int x; は全く別の変数**になる

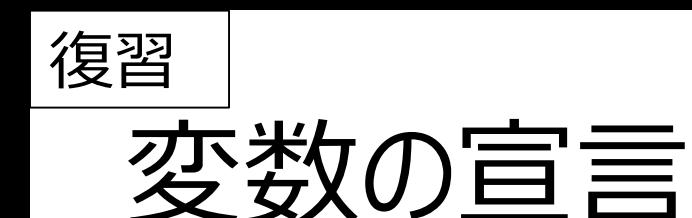

- 変数を作ることを、変数の宣言という
- 宣言の仕方

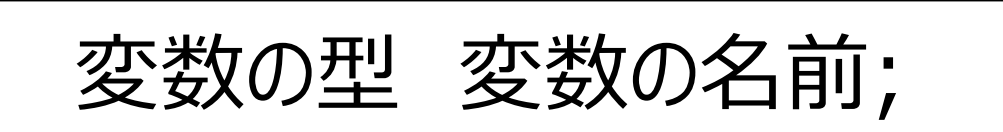

- 整数型の変数 x を宣言 int x;
- 小数型の変数 yとz を宣言 float y, z;

型が同じなら、複数まとめて宣言できる

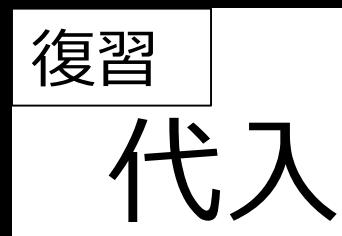

- 変数に値を入れることを代入という
- 代入の仕方

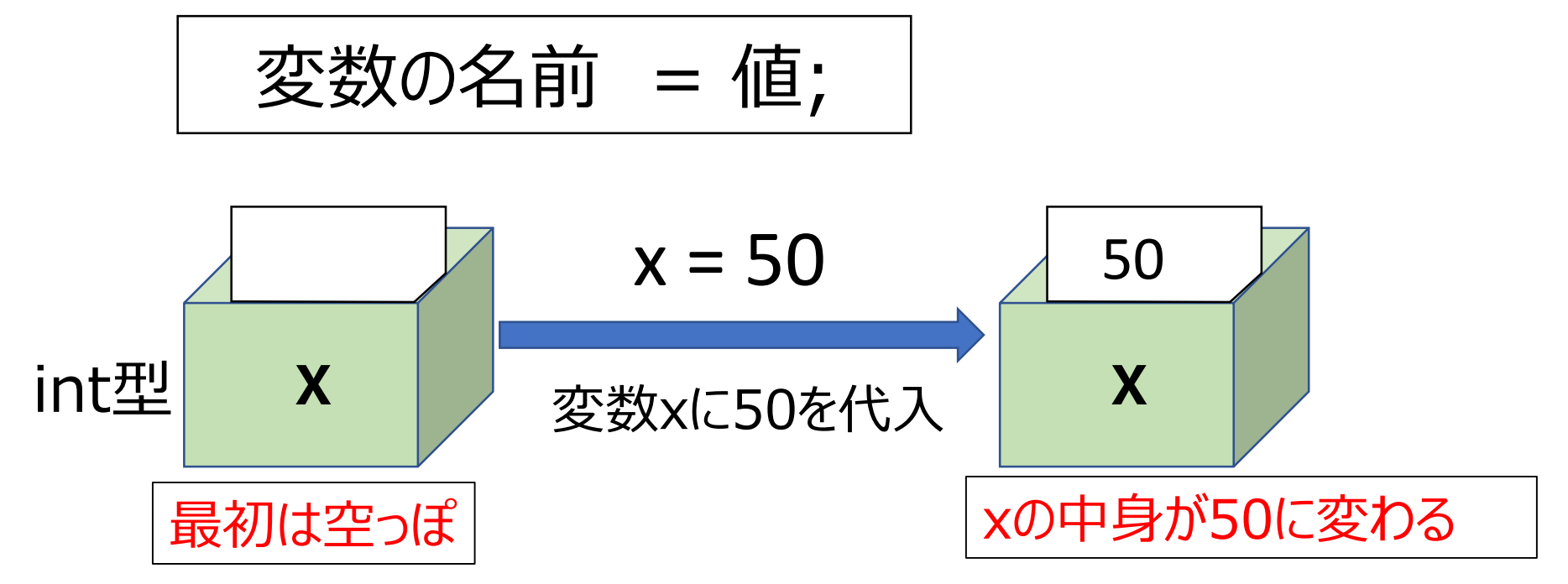

※正確には、空っぽではなく初期値がはいる (int の場合は0)

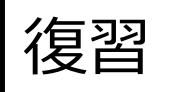

#### 変数に式を代入

• 数値型の変数には、数だけでなく式も代入できる

int x; //整数型の変数xを宣言 x = 50; //xに50を代入

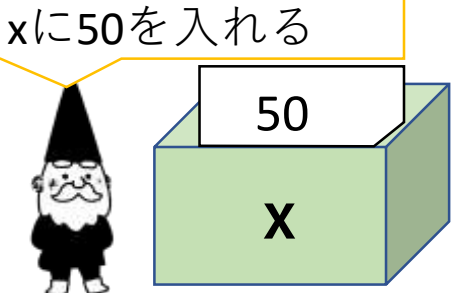

- x = 50 + 10; //xに(50+10)を代入 xに 50+10 を入れる
- x = x + 10; //xに(元のx+10)を代入

代入する式にその変数を使うと、 変数の数を増やしたり減らしたり出来る

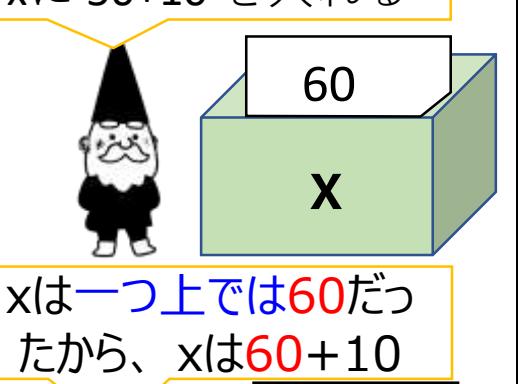

70

**x**

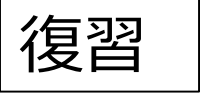

演算子

#### • 基本的な演算子

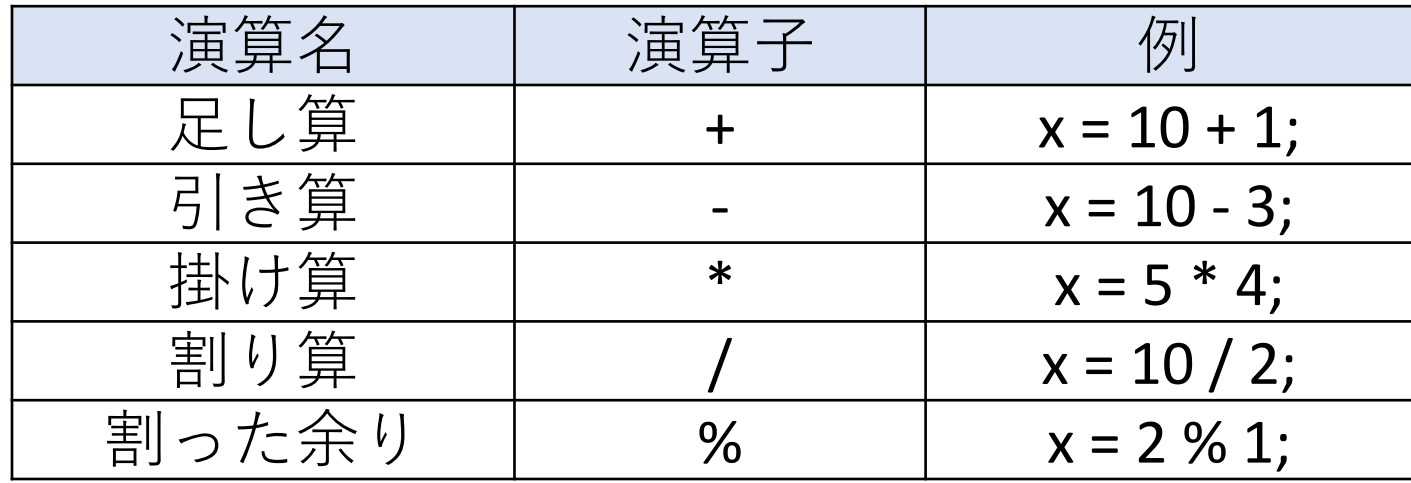

• 資料では、この演算子のみで説明する • 次ページの演算子は、使うと少しだけ楽になる

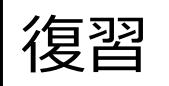

### 便利な演算子

#### • 覚えておくと便利な演算子

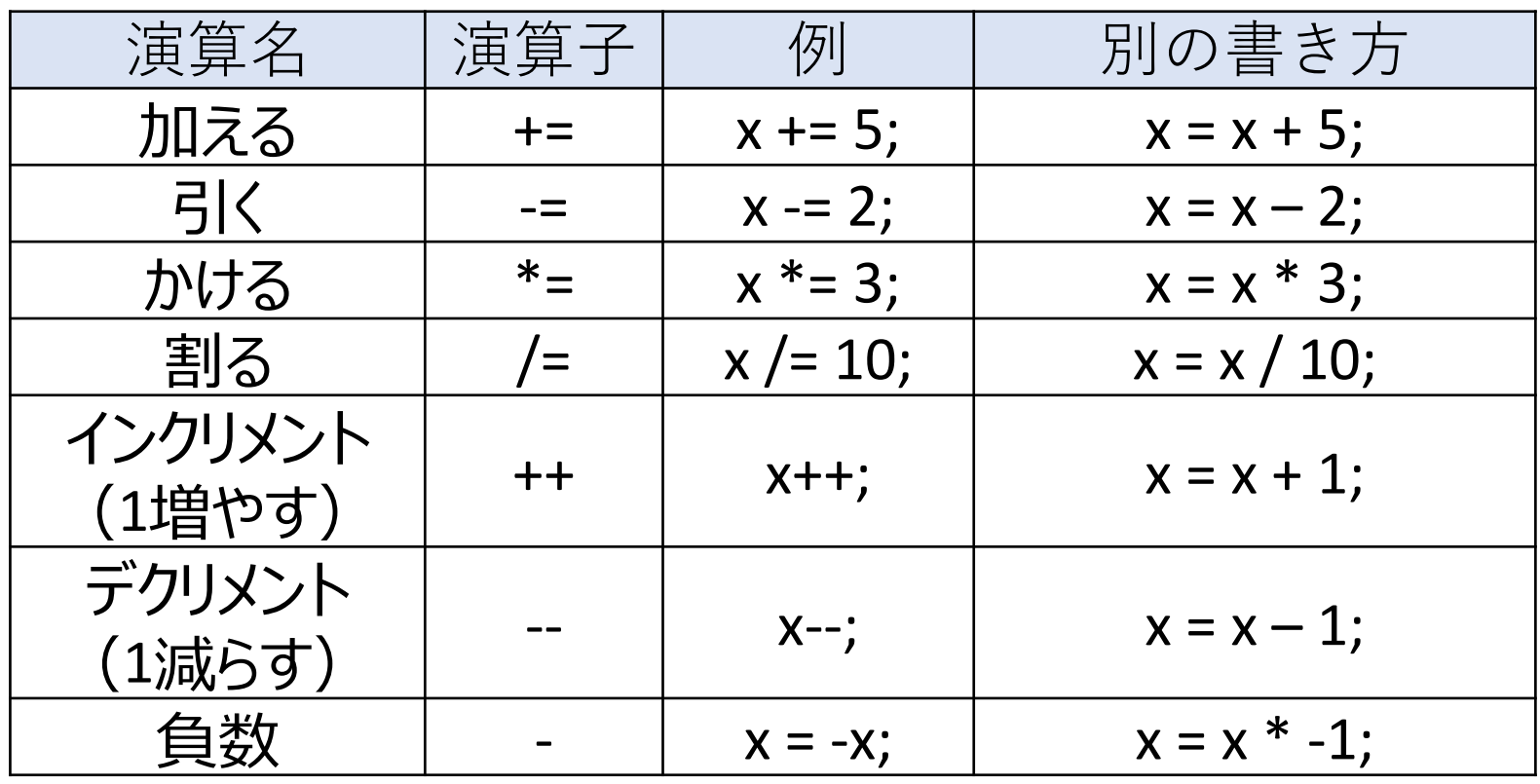

楽になるだけで、使えないと困るわけではない

変数を使った図形の移動や変形

#### • 例えば、右に動く丸を描くプログラム

```
int x = 50; //図形のx座標を管理する変数
void setup(){
 size(400, 400);
}
void draw(){
 background(255);
 ellipse(x, 200, 50, 50);
 x = x + 2; //xの値を2ずつ増やす (右に2ずつ移動)
}
```
#### • 右端まで移動したら消えてしまう

### 条件によって変わる動きを実現する

- 座標によって動きを変える
	- もしも、画面外に出たら、最初の場所に戻る
		- 動きをループさせる
	- もしも、画面外に出たら、逆方向に動くようにする
		- 条件に応じて移動する方向を変える
- 経過時間によって動きを変える
	- もしも、5秒たったら、色を変える
	- 10秒ごとに図形の形を変える
- 他にも色々出来るが、今回は主にこの2点

**if文**:条件分岐

• 構文 if(条件) { **条件を満たした場合の処理** }

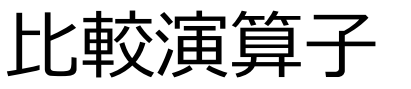

数学の記号と同じではないことに注意

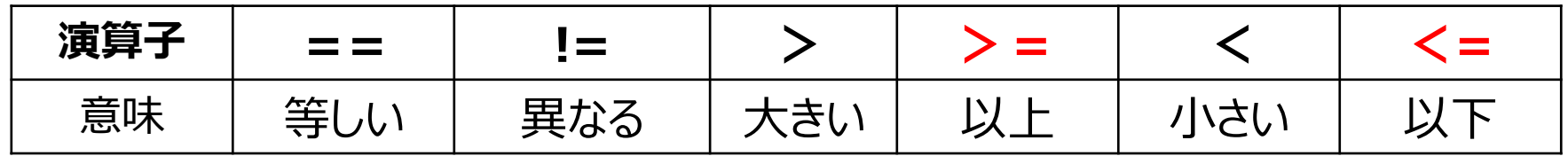

比較演算子を使った式を、論理式という

## 論理式とboolean型

- 論理式の結果は、正しい(真)か、正しくない(偽)か
	- 論理式が正しい(条件を満たしている) ⇒ 結果は true
	- 論理式が正しくない(条件を満たしていない) ⇒ 結果は false
- trueかfalseか、2つに1つ
- boolean型:true,falseを代入できる変数型

## **if-else if- else文:**複数の条件分岐

• 構文

if(条件1) { **条件1を満たした場合の処理;** } else if(条件2){ **条件1を満たさずに、 条件2を満たした場合の処理;** } else { **どの条件も満たさない場合の処理** }

## 条件分岐文の例

- もしも、 x が 200 より大きければ、xを0にする  $if(x > 200)$  {  $x = 0$ ; }
- もしも、 count が 100以上なら、背景を黒くする if(count  $>= 100$ ) { background(0,0,0); }
- もしも、 hue が 360以上なら、hueを0にする if(hue  $> = 360$ ) { hue  $= 0$ ; }

## 比較演算子:どっちが大きいか?

• もしも、 x が 200 より大きければ、 xを0にする if( $x > 200$ ) {  $x = 0$ ; }

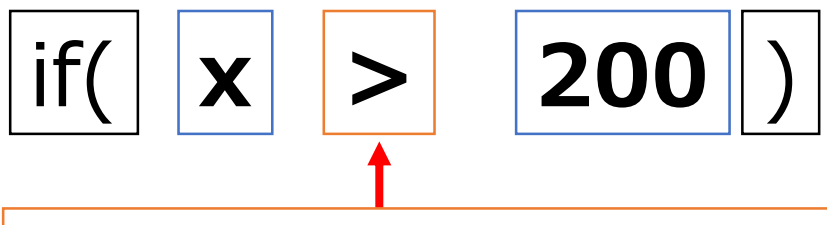

> の広い側が x に向いている ⇒ x の方が大きい

書いてみて、< や > の広い方が、どっちを向いているかを確認 逆だったら、逆の記号に書き換えればよい

### if文を書く時の注意

# •**() {} は必ず開いたら閉じる**

## •**閉じすぎにも注意**

### •**カッコの対応が付いているか、** しっかり確認!!

条件によって変数の値を変える

- もしも、 x が width より大きければ、 xを0にする  $if(x > width)$  {  $x = 0$ ;  $\sum$ 
	- もしも、xが画面外に出たら、最初の位置に戻す
- もしも、 y が 0 より小さければ、yをheightにする  $if(y < 0)$  {  $y = height;$ }
	- もしも、yが画面外に出たら、最初の位置に戻す

## if文を使ったループ

}

```
int x = 50; //図形のx座標を管理する変数
void setup(){
 size(400, 400);
}
void draw(){
 background(255);
 ellipse(x, 200, 50, 50);
 x = x + 2; //xの値を2ずつ増やす (右に2ずつ移動)
```

```
if(x >= width){ //もしも、xがwidth(画面幅)以上なら = 画面外なら
x = 0; //xに0を代入
}
```
# if文を使ったループ(画面端以外)

```
int y1 = 350; //図形のx座標を管理する変数
void setup(){
size(400, 400);
}
void draw(){
 background(255);
 ellipse(200, y1, 50, 50);
y1 = y1 - 2; //y1の値を2ずつ減らす (上に2ずつ移動)
```

```
if(y1 <= 100){ //もしも、y1が100以下なら
y1 = 350; //y1に350を代入
```
}

}

### 時間経過で動きや形を変える

• 準備 : 時間をカウントする変数を宣言してインクリメント

```
int count = 0; //時間を管理する変数
void setup(){
 size(400, 400);
 frameRate(30); //1秒で30回更新するように設定
}
void draw(){
 count++; //drawで毎回1ずつ増やす
 background(255);
 fill(255,0,0);
 ellipse(200, 200, 50, 50);
}
```
• count++; は count = count +1; と同じ意味

## 3秒たったら色が変わる

```
int count = 0; //時間を管理する変数
void setup(){
size(400, 400);
frameRate(30); //1秒で30回更新するように設定
}
void draw(){
 count++; //drawで毎回
1ずつ増やす
 background(255)
;
 if(count < 90) { //3
秒(3*30)未満なら、
 fill(255,0,0); //赤色で塗りつぶし
 }else { //そうでなければ (3秒 以上なら)
 fill(0,0,255); //青色に塗りつぶす
 }
ellipse(200, 200, 50, 50);
}
```
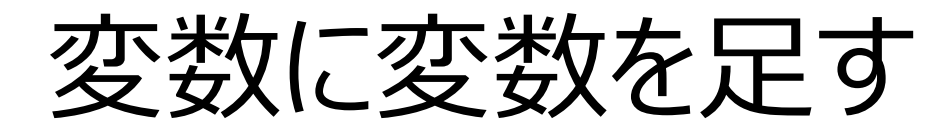

#### • ある程度進んだら加速する図形

```
int x = 0; //図形のx座標を管理する変数
int vx = 1; //図形のx座標方向の移動速度を管理する変数
void setup(){
 size(400, 400);
}
void draw(){
 background(255);
 ellipse(x, 200, 50, 50);
 x = x + vx; //xにvxを足す
 if(x >= width/2){ //もしも、xが画面半分(width割る2)以上なら
  vx = 3; //vxに3を代入
 }
}
```
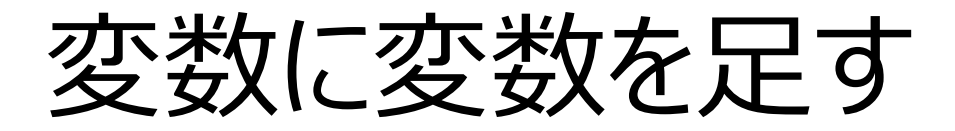

#### • 変数に足す変数の値を変えると、同じ式でも結果が変わる

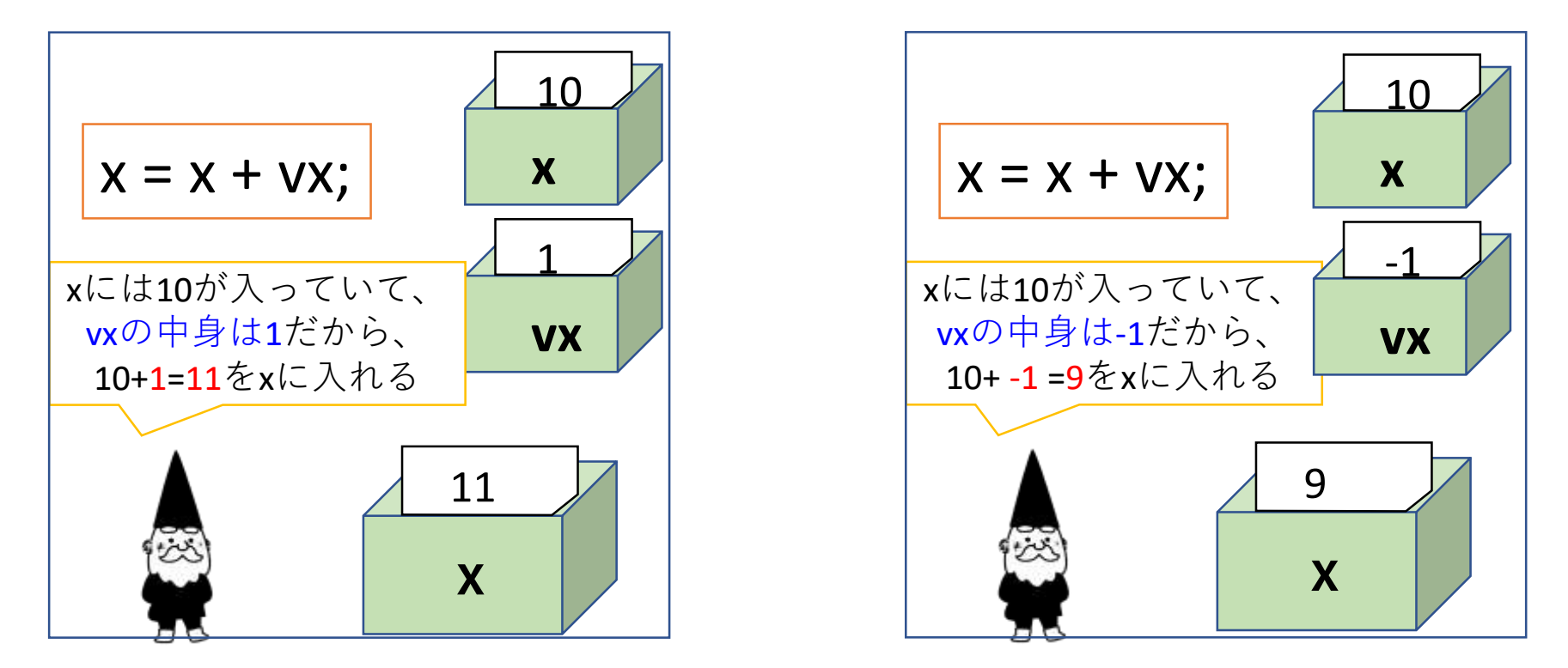

同じ式でも、足す変数の値が変わると結果が変わる

### 図形を跳ね返すには?

- x に vxを足す (xは毎フレーム vx だけ増減) • vxがプラスなら右へ、vxがマイナスなら左へ
- 最初左から右へ移動する (vx = 1)
- 画面外に出たら左に移動するようにする
	- 画面外:x がwidth以上
	- もしも、xの値がwidth以上なら vx を -1にする
		- vxが-1になると、 xは1ずつ減る ⇒ 左に動く

• 最初は右に進む

#### $vx = 1$

- もしも右端まで来たら、vxの符号を逆転させる
- vx が-1になると、今度は左に進む
- もしも左端まで来たら、vxの符号を逆転させる
- vx が1になると、右に進む

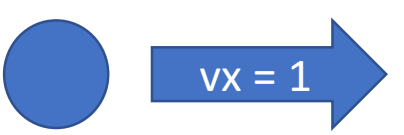

 $vx = 1$ 

 $vx = -1$ 

 $vx = 1$ 

### 図形を跳ね返るようにする

• 画面外に出たら移動速度(vx)を逆転させる

```
int x = 0;
int vx = 1;
void setup(){
 size(400, 400);
}
void draw(){
 background(255);
 ellipse(x, 200, 50, 50);
 x = x + vx; //xにvx(移動速度)を足す
 if(x > width){ //もしも、xが右端まで行ったら
  vx = -1; //xの移動速度を-1(左方向)に変える
 \} else if(x < 0) {
  vx = 1; //xの移動速度を1(右方向)に変える
 }
}
```
## ある範囲内で跳ね返るようにする

• 画面外に出たら 跳ね返る

if(x < 0) { vx = 1; } else if(x > width) { vx = -1; }

• 50~100の範囲 を出たら跳ね返る

if(x < 50) { vx = 1; } else if(x > 100) { vx = -1; }

※xの初期値を 50~100にすること

y方向についても、同様にすれば、画面内を斜めに跳ね返るようになる

アニメーションの途中で一時停止

- 下記のプログラムを、一番下に追加
	- draw(){}やsetup(){}の中に入れないように
	- 必要なら入れる程度で、入れなくても良い

```
boolean stop = false;
void mousePressed(){
 if(stop==false){
  noLoop();
  stop = true;
 } else {
  loop();
  stop = false;
 }
}
```
## 今回のレポート

- 条件分岐を使ったプログラムを提出
	- 最低基準
		- 色付きの動く図形が3つ以上ある
			- それぞれ違う色、違う形にすること
			- それぞれ違う動きにすること
		- if文を最低3つ使っている
	- Power Pointでスライドを作って提出
- 加点項目
	- 独自の動きを追加した
	- 過去回のプログラムに条件分岐を取り入れた

アレンジのヒント

• 線ではなく他の図形も描いてみる

- line() を ellipse()や rect()に変える
- 回転角度やノイズのシード値の増加量を変えてみる
- 中心座標もランダム(ノイズ)にしてみる
	- line(0,0,x,y); の0,0もノイズで動かす
		- 変数を一通り追加する
- 座標をマウス座標にしてみる
	- line(mouseX,mouseY,x,y);
- rect(x,y,s3,s3); のように、自分で宣言した変数を使う

## PowerPointでレポート作成

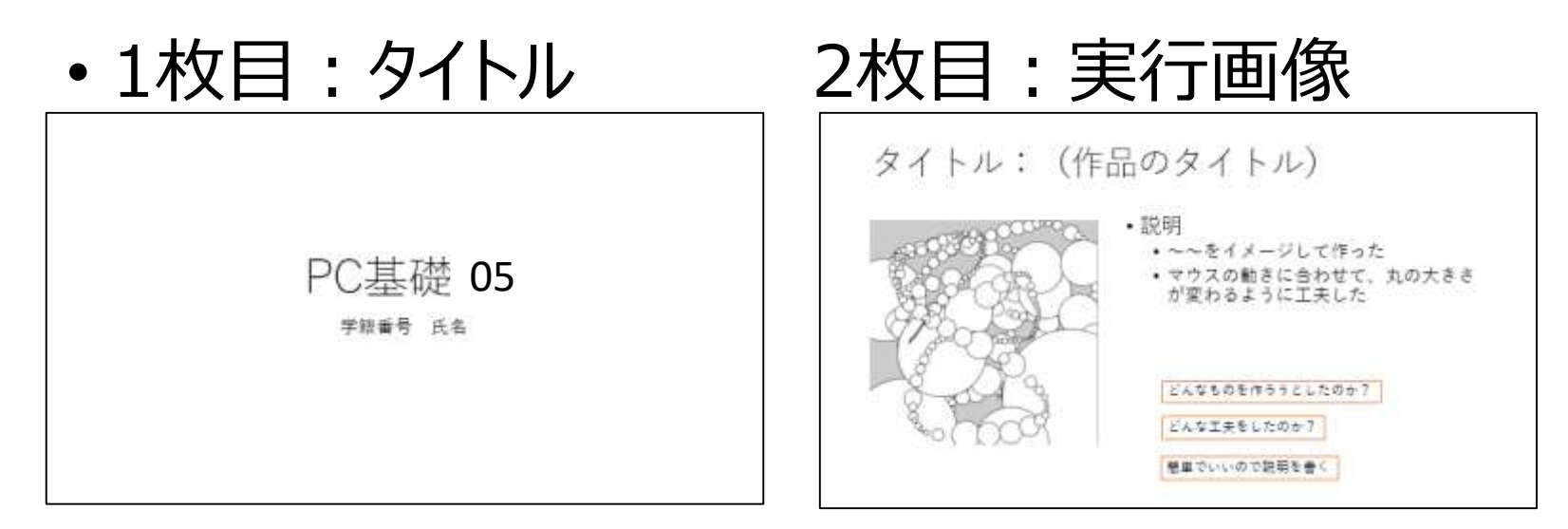

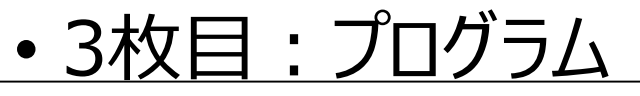

プログラム プログラムを全て貼り付ける void setup(){ size(400.400): colorMode(HSB,360,100,100,100); void draw(){ float  $d = dist(mouseX, mouseY, pmouseX, pmouseY);$ ellipse(mouseX,mouseY,d,d); 貼り付けたときに、文字が見えない程小さくなっても構わない

これは第3回のレポートの例

実行画面やプログラムは、 (当然)今回の内容にすること

必要事項が揃っていれば、レイアウトは自由

1枚だけ印刷する、紙にメモするなりして、チェックしながら作業を進めましょう | そのの

レポートチェックリスト(第7回)

#### ミニテストを受験した(レポート提出の前でも後でも可)

スライドのサンプルプログラムをアレンジした 動く図形が3つ以上ある if文が3つ以上ある PowerPointでレポートを作成した タイトル、作品紹介(工夫点)、プログラムの3枚 Moodleでレポートを提出した